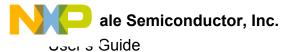

# KIT34FS6407EVB and KIT34FS6408EVB Evaluation Board

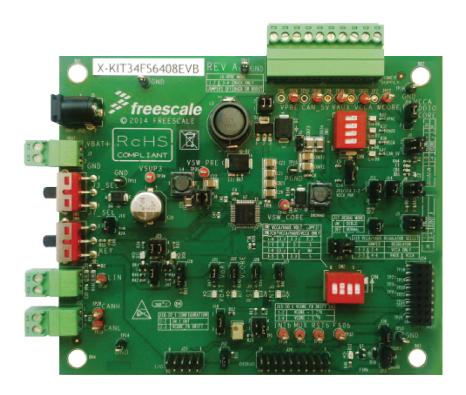

Figure 1. KIT34FS6407EVB and KIT34FS6408EVB Board

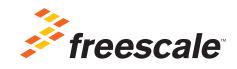

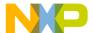

# **Contents**

| 1  | Important Notice                                    | 3  |
|----|-----------------------------------------------------|----|
| 2  | Getting Started                                     | 4  |
|    | Terms                                               |    |
| 4  | Getting to Know the Hardware                        | 6  |
| 5  | Accessory Interface Board                           | 21 |
|    | Installing the Software and Setting up the Hardware |    |
| 7  | Initialization and Configuration Mode               | 30 |
| 8  | Schematic                                           | 31 |
| 9  | Board Layout                                        | 32 |
| 10 | References                                          | 37 |
| 11 | Revision History                                    | 38 |

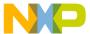

## 1 Important Notice

Freescale provides the enclosed product(s) under the following conditions:

This evaluation kit is intended for use of ENGINEERING DEVELOPMENT OR EVALUATION PURPOSES ONLY. It is provided as a sample IC pre-soldered to a printed circuit board to make it easier to access inputs, outputs, and supply terminals. This evaluation kit may be used with any development system or other source of I/O signals by simply connecting it to the host MCU or computer board via off-the-shelf cables. Final device in an application will be heavily dependent on proper printed circuit board layout and heat sinking design as well as attention to supply filtering, transient suppression, and I/O signal quality.

The goods provided may not be complete in terms of required design, marketing, and or manufacturing related protective considerations, including product safety measures typically found in the end product incorporating the goods. Due to the open construction of the product, it is the user's responsibility to take any and all appropriate precautions with regard to electrostatic discharge. In order to minimize risks associated with the customers applications, adequate design and operating safeguards must be provided by the customer to minimize inherent or procedural hazards. For any safety concerns, contact Freescale sales and technical support services.

Should this evaluation kit not meet the specifications indicated in the kit, it may be returned within 30 days from the date of delivery and will be replaced by a new kit.

Freescale reserves the right to make changes without further notice to any products herein. Freescale makes no warranty, representation or guarantee regarding the suitability of its products for any particular purpose, nor does Freescale assume any liability arising out of the application or use of any product or circuit, and specifically disclaims any and all liability, including without limitation consequential or incidental damages. "Typical" parameters can and do vary in different applications and actual performance may vary over time. All operating parameters, including "Typical", must be validated for each customer application by customer's technical experts.

Freescale does not convey any license under its patent rights nor the rights of others. Freescale products are not designed, intended, or authorized for use as components in systems intended for surgical implant into the body, or other applications intended to support or sustain life, or for any other application in which the failure of the Freescale product could create a situation where personal injury or death may occur.

Should the Buyer purchase or use Freescale products for any such unintended or unauthorized application, the Buyer shall indemnify and hold Freescale and its officers, employees, subsidiaries, affiliates, and distributors harmless against all claims, costs, damages, and expenses, and reasonable attorney fees arising out of, directly or indirectly, any claim of personal injury or death associated with such unintended or unauthorized use, even if such claim alleges that Freescale was negligent regarding the design or manufacture of the part. Freescale™ and the Freescale logo are trademarks of Freescale Semiconductor, Inc. All other product or service names are the property of their respective owners. © Freescale Semiconductor, Inc. 2015

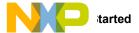

# 2 Getting Started

#### 2.1 Kit Contents/Packing List

The KIT34FS6407EVB and KIT34FS6408EVB contents include:

- · Assembled and tested evaluation board/module in anti-static bag
- · Warranty card

### 2.2 Jump Start

Freescale's analog product development boards help to easily evaluate Freescale products. These tools support analog mixed signal and power solutions including monolithic ICs using proven high-volume SMARTMOS mixed signal technology, and system-in-package devices utilizing power, SMARTMOS and MCU dies. Freescale products enable longer battery life, smaller form factor, component count reduction, ease of design, lower system cost and improved performance in powering state of the art systems.

· Click on the appropriate link for your board

KIT34FS6407EVB: www.freescale.com/KIT34FS6407EVB
KIT34FS6408EVB: www.freescale.com/KIT34FS6408EVB

- · Review your Tool Summary Page
- · Look for

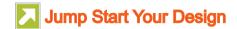

· Download documents, software, and other information

Once the files are downloaded, review the user guide in the bundle. Jump start bundles are available on each tool summary page with the most relevant and current information. The information includes everything needed for design.

### 2.3 Required Equipment and Software

To use this kit, you need

- 2.7 V to 40 V power supply, 3.0 A capability
- · Freescale's KITUSBSPIDGLVME interface dongle
- · SPIGen Graphical User Interface or MC3390X GUI

When not connected to an evaluation board, the KITUSBSPIDGLVME can be used in standalone mode to program its onboard MC68HC908JW32 microcontroller. In this case, the interface dongle and USB cable are required. For more information, see the "SPIGen 7 User Guide".

## 2.4 System Requirements

The kit requires the following:

4

USB-enabled PC with Windows<sup>®</sup> XP or higher

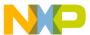

# 3 Terms

| Part Number or<br>Parameter | Definition                                                                                                    |
|-----------------------------|----------------------------------------------------------------------------------------------------|
| CAN_5V                      | 5.0 V CAN voltage                                                                                                    |
| EVB                         | Evaluation Board                                                                                                    |
| FCCU                        | Fault Collection and Control Unit                                                                                     |
| FS0B                        | Fail-safe Output Number 0                                                                                             |
| INTB                        | Interrupt                                                                                                    |
| Ю                           | Input/Output                                                                                                    |
| LDO                         | Low-dropout Regulator                                                                                                 |
| RSTB                        | Reset                                                                                                    |
| SMPS                        | Switching Mode Power Supply                                                                                           |
| SPIGen                      | Software utility (installed on a PC) provides communication functions between the PC and a Freescale evaluation board |
| V <sub>AUX</sub>            | Auxiliary power supply                                                                                                |
| V <sub>CCA</sub>            | Power supply for ADC                                                                                                  |
| V <sub>PRE</sub>            | Pre-regulator voltage                                                                                                 |
| WD                          | Watchdog                                                                                                    |

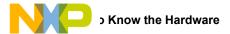

## 4 Getting to Know the Hardware

#### 4.1 Board Overview

KIT34FS6407EVB and KIT34FS6408EVB evaluation boards demonstrate the functionality of the SMARTMOS MC34FS6407 and MC34FS6408 power system basis chips, respectively. These ICs are equipped with an intelligent power management system including safety features targeting the latest ISO26262 automotive functional safety standard. The EVB is a standalone board that can be used either with a compatible microcontroller or with a PC. The latter case requires a KITUSBSPIDGLEVME accessory interface board. See Section 2.3 "Required Equipment and Software".

#### 4.2 Board Features

This EVB comes mounted with either an MC34FS6407 or an MC34FS6408 IC. The main features of the board are:

- V<sub>BAT</sub> power supply either through power jack (2.0 mm) or phoenix connector
- V<sub>CORE</sub> configuration: 1.2 V or 3.3 V
   V<sub>CCA</sub> configuration: 5.0 V/3.3 V
- Internal transistor or external PNP
- V<sub>AUX</sub> configuration: 3.3 V or 5.0 V
- · Enabled or disabled at startup
- · Ignition key switch
- · CAN bus
- IO connector (IO 0 to IO 5)
- Debug connector (SPI bus, CAN digital, RSTB, FS0B, INTB, Debug, MUX\_OUT)
- · Signalling LED to give state of signals or regulators

#### 4.3 Device Features

The MC34FS6407 and the MC34FS6408 are multi-output ICs, with power supply and HSCAN transceiver. The MC34FS6407 is designed to support up 800 mA on  $V_{CORE}$ , while MC34FS6408 supports up to 1.5 A on  $V_{CORE}$ . All other features are the same.

**Table 1. Device Features** 

6

| Device                    | Description                                                                  | Features                                                                                                    |
|---------------------------|------------------------------------------------------------------------------|----------------------------------------------------------------------------------------------------|
| MC34FS6407/<br>MC34FS6408 | Power system<br>basis chip with<br>high-speed CAN<br>and LIN<br>transceivers | <ul> <li>Highly flexible SMPS pre-regulator, allowing two topologies: non-inverting buck-boost or standard buck</li> <li>Switching mode power supply (SMPS) dedicated to MCU core supply: 1.2 V or 3.3 V, delivering up to 1.5 A for the MC34FS6408 and up to 800 mA for the MC34FS6407</li> <li>Linear voltage regulator dedicated to MCU A/D reference voltage or I/Os supply (VCCA): 5.0 V or 3.3 V</li> <li>Linear voltage regulator dedicated to auxiliary functions or to a sensor supply (VCCA tracker or independent 5.0 V/3.3 V)</li> <li>Multiple wake-up sources in Low-power mode: CAN and/or IOs</li> <li>Battery voltage sensing and multiplexer output terminal (various signal monitoring)</li> <li>Enhanced safety block associated with fail-safe outputs</li> <li>Six configurable I/Os</li> <li>ISO11898 high-speed CAN interface compatibility for baud rates of 40 kB/s to 1.0 MB/s</li> <li>High EMC immunity and ESD robustness</li> </ul> |

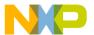

## 4.4 Board Description

The EVB comes with either a Freescale MC34FS6407or MC34FS6408 IC mounted on it. Below is a view of the board indicating the major components.

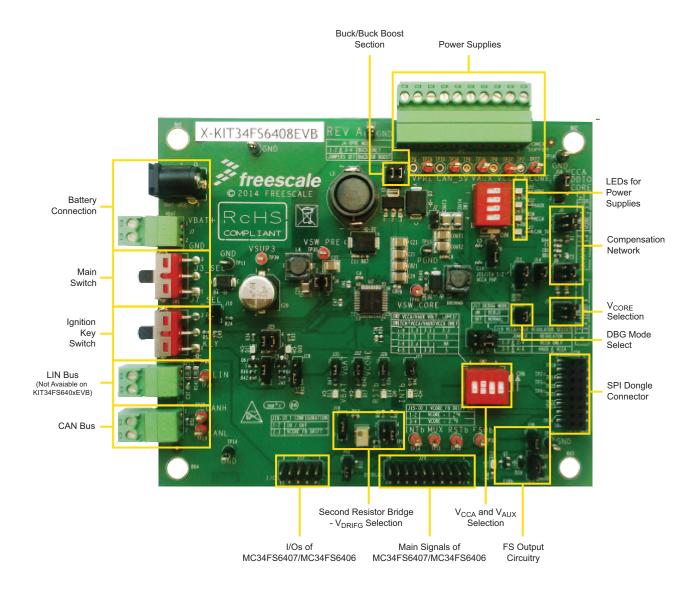

Figure 2. Board Description —MC34FS6407and MC34FS6408

**Table 2. Board Description** 

| Name                    | Description                                                                          |
|-------------------------|--------------------------------------------------------------------------------------|
| Buck/Buck-Boost Section | V <sub>PRE</sub> DC/DC selection mode, either Boost or Buck                          |
| Battery Connection      | Battery voltage input, either on Jack (black connector) or Phoenix (green) connector |
| Main Switch             | Battery voltage ON/OFF                                                               |

Freescale Semiconductor, Inc. 7

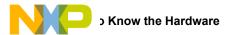

**Table 2. Board Description (continued)** 

| Name                                                  | Description                                                                                                    |
|-------------------------------------------------------|----------------------------------------------------------------------------------------------------|
| Ignition Key Switch                                   | Simulate ignition key. Connected to IO_0                                                                                   |
| LIN Bus                                               | LIN bus as a master (Not available on KIT34FS640xEVB)                                                                      |
| CAN Bus                                               | CANH and CANL differential pair                                                                                            |
| I/Os of MC34FS6407_8                                  | All IOs, VDDIO and GND available                                                                                           |
| Second Resistor Bridge - V <sub>DRIFT</sub> Selection | Bridge resistor for V <sub>CORE</sub> redundant check                                                                      |
| Main Signals of MC34FS6407_8                          | SPI, VDDIO, fail-safe pin, CAN, MUXOUT, INTB and RSTB available                                                            |
| V <sub>CCA</sub> and V <sub>AUX</sub> Selection       | V <sub>CCA</sub> and V <sub>AUX</sub> voltage selection                                                                    |
| FS Output Circuitry                                   | FS0B configuration                                                                                                    |
| SPI Dongle Connector                                  | Connector with SPI bus. Compliant to SPIGen Freescale board                                                                |
| DBG Mode Select                                       | Controls Debug or Normal mode entering at boot up                                                                          |
| V <sub>CORE</sub> Selection                           | V <sub>CORE</sub> voltage selection                                                                                        |
| Compensation Network                                  | Compensation network selection                                                                                             |
| LEDs for Power Supplies                               | Switches for ON/OFF on LEDs                                                                                                |
| Power Supplies                                        | MC34FS6407 or MC34FS6408 output power supply (V <sub>PRE</sub> , V <sub>CORE</sub> , V <sub>AUX</sub> , V <sub>CCA</sub> ) |

# 4.5 Evaluation Board Configuration

Figure 3 shows a configuration example for the EVB, which enables:

- V<sub>CORE</sub> 3.3 V
- Compensation network for MPC5643L
- $V_{CCA}$  and  $V_{AUX} = 5.0 \text{ V}$
- $V_{\mbox{\footnotesize CCA}}$  with external PNP
- Debug mode

8

- V<sub>PRE</sub> in Buck mode
- $V_{DDIO}$  tied to  $V_{CCA}$
- Various signalling LEDs enabled
- · IO1 configured as IN/OUT

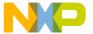

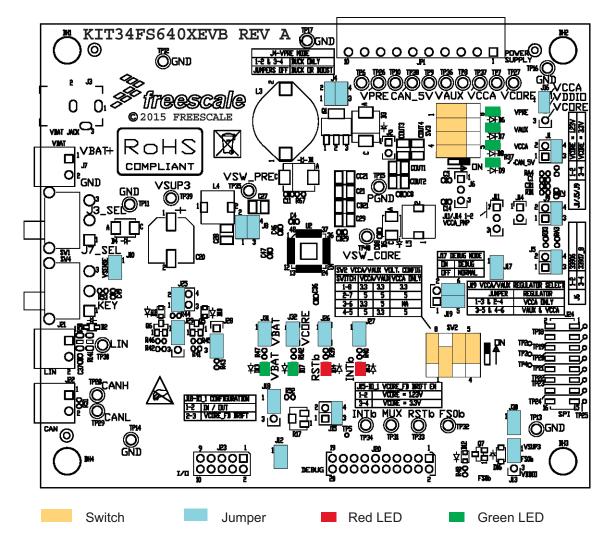

Figure 3. Default Board Configuration

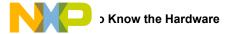

#### 4.6 LED Definitions

The following table lists the LEDs used as visual output devices on the EVB:

Table 3. LEDs

| Schematic<br>Label    | Name               | Description                                         |
|-----------------------|--------------------|-----------------------------------------------------|
| D6                    | V <sub>PRE</sub>   | Indicator of pre-regulator voltage                  |
| D7                    | V <sub>AUX</sub>   | Indicator of auxiliary power supply                 |
| D8                    | V <sub>CCA</sub>   | Indicator of ADC power supply                       |
| D9                    | CAN_5V             | Indicator of 5.0 V CAN voltage                      |
| D10                   | IO_5               | Indicator of IO_5 state                             |
| D11                   | IO_4               | Indicator of IO_4 state                             |
| D12                   | FS0B               | Indicator for fail-safe output number 0             |
| D13                   | V <sub>BAT_P</sub> | Indicator of battery voltage after protection diode |
| D14                   | RSTB               | Indicator of a reset                                |
| D15                   | INTB               | Indicator of an interrupt                           |
| D17 V <sub>CORE</sub> |                    | Indicator of V <sub>CORE</sub> power supply         |

## 4.7 Test Point Definitions

The following test-point jumpers provide access to signals on the MC34FS6407or MC34FS6408:

**Table 4. Test Points** 

10

| Schematic Label | Signal Name | Description  |
|-----------------|-------------|--------------|
| TP2             | J24.3       | -            |
| TP3             | J24.5       | -            |
| TP4             | J24.7       | -            |
| TP5             | J20.16      | -            |
| TP6             | PGND        | Power ground |
| TP7             | PGND        | Power ground |
| TP8             | GND         | Ground       |
| TP9             | GND         | Ground       |
| TP10            | GND         | Ground       |
| TP11            | GND         | Ground       |
| TP12            | GND         | Ground       |
| TP13            | GND         | Ground       |
| TP14            | GND         | Ground       |
| TP15            | GND         | Ground       |

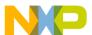

**Table 4. Test Points (continued)** 

| Schematic Label       | Signal Name       | Description                               |
|-----------------------|-------------------|-------------------------------------------|
| TP16 GND (            |                   | Ground                                    |
| TP17 GND G            |                   | Ground                                    |
| TP18 J24.2 -          |                   | -                                         |
| TP19                  | J24.4             | -                                         |
| TP20                  | J24.6             | -                                         |
| TP21                  | J24.8             | -                                         |
| TP22                  | J24.10            | -                                         |
| TP23                  | J24.12            | -                                         |
| TP24                  | J24.14            | -                                         |
| TP25                  | J24.16            | -                                         |
| TP26                  | V <sub>PRE</sub>  | Pre-regulator voltage                     |
| TP27                  | V <sub>CORE</sub> | Core voltage for the MCU                  |
| TP28 CANH             |                   | -                                         |
| TP29                  | CANL              | -                                         |
| TP30                  | LIN               | LIN bus (Not available on KIT34FS640xEVB) |
| TP31                  | MUX_OUT           | Output from the analog multiplexer        |
| TP32                  | FS0B              | Fail-safe output                          |
| TP33                  | RSTB              | Reset signal                              |
| TP34                  | INTB              | Interrupt output                          |
| TP35                  | $V_{SW}$          | V <sub>PRE</sub> Switching voltage        |
| TP36                  | V <sub>AUX</sub>  | Auxiliary power supply                    |
| TP37 V <sub>CCA</sub> |                   | ADC power supply                          |
| TP38                  | CAN_5V            | CAN power supply                          |
| TP39                  | V <sub>SUP3</sub> | Supply voltage                            |
| TP40 VSW_Core         |                   | V <sub>CORE</sub> supply voltage          |

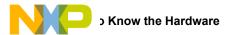

12

# 4.8 Connector and Jumper Definitions

**Table 5. Main Power Supply Connector** 

| JP1 Pin Number | Name of Power Rail | Description              |
|----------------|--------------------|--------------------------|
| 1              | V <sub>CORE</sub>  | Core voltage for the MCU |
| 2              | PGND               | Power ground             |
| 3              | V <sub>CCA</sub>   | ADC power supply         |
| 4              | GND                | Ground                   |
| 5              | V <sub>AUX</sub>   | Auxiliary power supply   |
| 6              | GND                | Ground                   |
| 7              | CAN_5V             | CAN power supply         |
| 8              | GND                | Ground                   |
| 9              | V <sub>PRE</sub>   | Pre-regulator voltage    |
| 10             | PGND               | Power ground             |

#### Table 6. Jumpers J1 through J31 (Including Connectors)

| Schematic<br>Label | Pin Number                                  | Pin Name | Jumper/Pin Function                                       |  |
|--------------------|---------------------------------------------|----------|-----------------------------------------------------------|--|
| J1                 | Compensation network for FB_core – part 1   |          |                                                           |  |
|                    | 1-2                                         |          | V <sub>CORE</sub> = 1.23 V                                |  |
|                    | 3-4                                         |          | V <sub>CORE</sub> = 3.3 V                                 |  |
| J2                 |                                             |          | pacitance for V <sub>CORE</sub> is 40 μF, 20 μF otherwise |  |
|                    | No jumper                                   |          | C <sub>OUT</sub> = 20 μF                                  |  |
|                    | 1-2                                         |          | C <sub>OUT</sub> = 40 μF                                  |  |
| J3                 | Power supply DC 12 V                        |          |                                                           |  |
| J4                 | Buck-boost/standard buck mode configuration |          |                                                           |  |
|                    | 1-2                                         |          | Buck-boost configuration                                  |  |
|                    | 3-4                                         |          |                                                           |  |
|                    | No jumper                                   |          | Buck only configuration                                   |  |
| J5                 | V <sub>CORE</sub> selection                 |          |                                                           |  |
|                    | 1-2                                         |          | V <sub>CORE</sub> = 1.23 V                                |  |
|                    | 3-4                                         |          | V <sub>CORE</sub> = 3.3 V                                 |  |

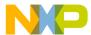

| Schematic<br>Label                                       | Pin Number                                                                                                    | Pin Name             | Jumper/Pin Function                                                                                          |  |  |
|----------------------------------------------------------|----------------------------------------------------------------------------------------------------|----------------------|----------------------------------------------------------------------------------------------------|--|--|
| J6                                                       | Configuration for Boots_core pin                                                                                                    |                      |                                                                                                    |  |  |
|                                                          | 1-2                                                                                                    |                      | Boots_core pin connected to GND – used for devices with linear voltage regulator on $V_{\text{CORE}}$        |  |  |
|                                                          | 2-3                                                                                                    |                      | Boots_core pin connected to SW_core – used for devices with switching mode power supply on V <sub>CORE</sub> |  |  |
| J7                                                       | Power supply (max. voltage = 40 V) This connector should be used to supply EVB from protected voltage source                                                                                                    |                      |                                                                                                    |  |  |
|                                                          | 1                                                                                                    | VBAT                 | Positive supply                                                                                              |  |  |
|                                                          | 2                                                                                                    | GND                  | Ground                                                                                                    |  |  |
| J8                                                       |                                                                                                    | cting of all three   | supply pins for current measurements upers should be connected                                               |  |  |
|                                                          | 1-2                                                                                                    |                      | Enables power supply (V <sub>BAT_P</sub> ) for VSUP3 pin of MC34FS6407(or MC34FS6408)                        |  |  |
|                                                          | 3-4                                                                                                    |                      | Enables power supply (V <sub>SUP</sub> ) for VSUP1 and VSUP2 pins of MC34FS6407(or MC34FS6408)               |  |  |
| J9                                                       | Compensation network for FB_core – part 2                                                                                                    |                      |                                                                                                    |  |  |
|                                                          | 1-2                                                                                                    |                      | V <sub>CORE</sub> = 1.23 V                                                                                   |  |  |
|                                                          | 3-4                                                                                                    |                      | V <sub>CORE</sub> = 3.3 V                                                                                    |  |  |
| J10                                                      | 0 V <sub>SNS</sub> _EN – connects battery voltage before filter to V <sub>SENSE</sub>                                                                                                    |                      | tage before filter to V <sub>SENSE</sub>                                                                     |  |  |
| J11                                                      | External transistor for V <sub>CCA</sub>                                                                                                    |                      |                                                                                                    |  |  |
|                                                          | 1-2                                                                                                    |                      | Emitter of Q2 connected to VCCA_E                                                                            |  |  |
|                                                          | 2-3                                                                                                    |                      | External transistor Q2 is not used                                                                           |  |  |
| J12                                                      | IO_0_PD - pulls                                                                                                    | down IO_0            |                                                                                                    |  |  |
| J13                                                      | FS0B pull-up connection                                                                                                    |                      |                                                                                                    |  |  |
|                                                          | 1-2                                                                                                    |                      | FS0B pull-up is supplied from V <sub>SUP3</sub>                                                              |  |  |
|                                                          | 2-3                                                                                                    |                      | FS0B pull-up is supplied from V <sub>DDIO</sub>                                                              |  |  |
| J14 Connects base of the transistor Q2 to the VCCA_B pin |                                                                                                    | Ω2 to the VCCA_B pin |                                                                                                    |  |  |
| J15                                                      | External resistor bridge monitoring (for future use) Used in conjunction with J18 Resistor bridge has to be in same configuration as J5 Voltage on this voltage divider has to be adjusted to same level as for first bridge using potentiometer R17 |                      |                                                                                                    |  |  |
|                                                          | 1-2                                                                                                    |                      | V <sub>CORE</sub> = 1.23 V                                                                                   |  |  |
|                                                          | 3-4                                                                                                    |                      | V <sub>CORE</sub> = 3.3 V                                                                                    |  |  |
|                                                          | 1                                                                                                    | 1                    |                                                                                                    |  |  |

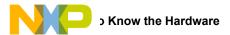

14

| Schematic<br>Label | Pin Number                              | Pin Name                    | Jumper/Pin Function                        |  |
|--------------------|-----------------------------------------|-----------------------------|--------------------------------------------|--|
| J16                | V <sub>DDIO</sub> tracking              |                             |                                            |  |
|                    | 1-2                                     |                             | V <sub>DDIO</sub> tracks V <sub>CCA</sub>  |  |
|                    | 2-3                                     |                             | V <sub>DDIO</sub> tracks V <sub>CORE</sub> |  |
| J17                | DBG_EN - enab                           | DBG_EN - enables debug mode |                                            |  |
|                    | No jumper                               |                             | Normal mode                                |  |
|                    | 1-2                                     |                             | Debug mode                                 |  |
| J18                | DRIFT_MONIT -                           | - External resisto          | istor bridge monitoring                    |  |
|                    | 1-2                                     |                             | Second resistor bridge on IO_1 is disabled |  |
|                    | 2-3                                     |                             | Reserved for future use                    |  |
| J19                | V <sub>CCA</sub> /V <sub>AUX</sub> regu | egulator selection          |                                            |  |
|                    | 1-3 and 2-4                             |                             | V <sub>AUX</sub> is disabled               |  |
|                    | 3-5 and 4-6                             |                             | V <sub>AUX</sub> is enabled                |  |

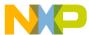

| Schematic<br>Label | Pin Number               | Pin Name                                               | Jumper/Pin Function                                                        |  |  |  |
|--------------------|--------------------------|--------------------------------------------------------|----------------------------------------------------------------------------|--|--|--|
| J20                | Additional Inputs/Output |                                                        |                                                                            |  |  |  |
|                    | 1                        | FS0B                                                   | Fail-safe output                                                           |  |  |  |
|                    | 2                        | VDDIO                                                  | V <sub>DDIO</sub> voltage                                                  |  |  |  |
|                    | 3                        | MISO                                                   | SPI – Master Input Slave Output                                            |  |  |  |
|                    | 4                        | RSTB                                                   | Reset pin – connect to the reset line of the MCU                           |  |  |  |
|                    | 5                        | MOSI                                                   | SPI – Master Output Slave Input                                            |  |  |  |
|                    | 6                        | GND                                                    | Ground                                                                     |  |  |  |
|                    | 7                        | SCLK                                                   | SPI – clock                                                                |  |  |  |
|                    | 8                        | GND                                                    | Ground                                                                     |  |  |  |
|                    | 9                        | NCS                                                    | SPI – Chip Select                                                          |  |  |  |
|                    | 10                       | GND                                                    | Ground                                                                     |  |  |  |
|                    | 11                       | Output from the multiplexer – connect to the MCU's ADC |                                                                            |  |  |  |
|                    | 12                       | INTB                                                   | Interrupt pin – connect to the MCU IO with an interrupt capability         |  |  |  |
|                    | 13                       | RXD_L                                                  | LIN receive pin – connect to the MCU — Not Available on KIT34FS640xEVB     |  |  |  |
|                    | 14                       | TXD_L                                                  | LIN transmit pin – connect to the MCU — Not Available on KIT34FS640xEVB    |  |  |  |
|                    | 15                       | GND                                                    | Ground                                                                     |  |  |  |
|                    | 16                       | TP5                                                    | -                                                                          |  |  |  |
|                    | 17                       | RXD                                                    | CAN receive pin – connect to the MCU                                       |  |  |  |
|                    | 18                       | TXD                                                    | CAN transmit pin – connect to the MCU                                      |  |  |  |
|                    | 19                       | DBG                                                    | Debug pin                                                                  |  |  |  |
|                    | 20                       | GND                                                    | Ground                                                                     |  |  |  |
| J21                | LIN connector            |                                                        |                                                                            |  |  |  |
|                    | 1                        | LIN                                                    | LIN after transceiver (NOT the MCU side) — Not Available on KIT34FS640xEVB |  |  |  |
|                    | 2                        | GND                                                    | Ground                                                                     |  |  |  |
| J22                | CAN connector            |                                                        |                                                                            |  |  |  |
|                    | 1                        | CANH                                                   | CANH signal after transceiver (NOT the MCU side)                           |  |  |  |
|                    | 2                        | CANL                                                   | CANL signal after transceiver (NOT the MCU side)                           |  |  |  |

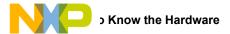

Table 6. Jumpers J1 through J31 (Including Connectors) (continued)

| Schematic<br>Label | Pin Number                       | Pin Name                           | Jumper/Pin Function                 |  |  |  |  |  |
|--------------------|----------------------------------|------------------------------------|-------------------------------------|--|--|--|--|--|
| J23                | General Inputs/Outputs           |                                    |                                     |  |  |  |  |  |
|                    | pin1                             | IO_1                               | -                                   |  |  |  |  |  |
|                    | pin2                             | 10_0                               | -                                   |  |  |  |  |  |
|                    | pin3                             | IO_3                               | -                                   |  |  |  |  |  |
|                    | pin4                             | IO_2                               | -                                   |  |  |  |  |  |
|                    | pin5                             | IO_5                               | -                                   |  |  |  |  |  |
|                    | pin6                             | IO_4                               | -                                   |  |  |  |  |  |
|                    | pin7                             | VDDIO                              | -                                   |  |  |  |  |  |
|                    | pin8                             | NC                                 | -                                   |  |  |  |  |  |
|                    | pin9                             | VBAT                               | -                                   |  |  |  |  |  |
|                    | pin10                            | GND                                | -                                   |  |  |  |  |  |
| J24                | SPI/USB dongle<br>SPI/USB dongle | e or MCU connects should be direct | tion<br>tly connected to this port  |  |  |  |  |  |
|                    | pin1                             | GND                                | Ground                              |  |  |  |  |  |
|                    | pin2                             | TP18                               | -                                   |  |  |  |  |  |
|                    | pin3                             | TP2                                | -                                   |  |  |  |  |  |
|                    | pin4                             | TP19                               | -                                   |  |  |  |  |  |
|                    | pin5                             | TP3                                | -                                   |  |  |  |  |  |
|                    | pin6                             | TP20                               | -                                   |  |  |  |  |  |
|                    | pin7                             | TP4                                | -                                   |  |  |  |  |  |
|                    | pin8                             | TP21                               | -                                   |  |  |  |  |  |
|                    | pin9                             | SCLK                               | SPI – clock                         |  |  |  |  |  |
|                    | pin10                            | TP22                               | Not connected                       |  |  |  |  |  |
|                    | pin11                            | MOSI                               | SPI – Master Output Slave Input     |  |  |  |  |  |
|                    | pin12                            | TP23                               | -                                   |  |  |  |  |  |
|                    | pin13                            | MISO                               | SPI – Master Input Slave Output     |  |  |  |  |  |
|                    | pin14                            | TP24                               | -                                   |  |  |  |  |  |
|                    | pin15                            | NCS                                | SPI – Chip Select                   |  |  |  |  |  |
|                    | pin16                            | TP25                               | -                                   |  |  |  |  |  |
| J25                | Power supply fo                  | r LEDs on IO_4                     | and IO_5 (D11, D10)                 |  |  |  |  |  |
|                    | 1-2                              |                                    | Enables power supply for IO_4 (D11) |  |  |  |  |  |
|                    | 3-4                              |                                    | Enables power supply for IO_5 (D10) |  |  |  |  |  |
| J26                | RSTB_LED_EN                      | – enables LED I                    | D14 for RSTB output                 |  |  |  |  |  |

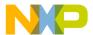

| Schematic<br>Label | Pin Number                                   | Pin Name                            | Jumper/Pin Function                         |  |  |  |  |
|--------------------|----------------------------------------------|-------------------------------------|---------------------------------------------|--|--|--|--|
| J27                | INTB_LED_EN -                                | N – enables LED D15 for INTB output |                                             |  |  |  |  |
| J28                | 105_OUT - 10_                                | IO5_OUT – IO_5 output configuration |                                             |  |  |  |  |
|                    | 1-2                                          |                                     | IO_5 connected to LED D10 via transistor Q5 |  |  |  |  |
|                    | 2-3                                          |                                     | IO_5 pulled down                            |  |  |  |  |
| J29                | IO4_OUT – IO_4 output configuration          |                                     |                                             |  |  |  |  |
|                    | 1-2                                          |                                     | IO_4 pulled down                            |  |  |  |  |
|                    | 2-3                                          |                                     | IO_4 connected to LED D11 via transistor Q6 |  |  |  |  |
| J30                | Enable LED D12 for fail-safe.                |                                     |                                             |  |  |  |  |
| J31                | Enables LED D13 as indicator of power supply |                                     |                                             |  |  |  |  |
| J32                | Enables LED D1                               | 7 as indicator for                  | r V <sub>CORE</sub> power supply            |  |  |  |  |

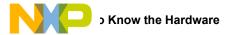

#### 4.8.1 Compensation Network

A voltage regulator needs feedback from the V<sub>CORE</sub> voltage to be able to adjust (control) output voltage. For this reason, two bridges are implemented in the external MC34FS6407 or MC34FS6408 circuitry. Static feedback (steady-state) voltage is defined by a simple resistor bridge (given by RA3/RB3 and RA4). Dynamic behavior of the regulator is controlled by another bridge that is an RC divider (defined by RBx, CBx, R1, C1, R2, C2). Figure 4 shows the compensation network. Steady-state voltage can be either 1.2 V or 3.3 V. To tune the dynamic performance, the board is equipped with two different bridges (possible combinations of the jumpers J1 and J9 are shown in Table 7). The combinations shown in Table 7 are chosen to provide optimal performance for the given output voltage. The real dynamic performance can differ for different applications and can be tuned by changing the compensation network and by adding output capacitors (J2).

Table 7. Compensation Network and V<sub>CORE</sub> Settings

| V <sub>CORE</sub> | Jumper Settings |                  |     |  |  |  |
|-------------------|-----------------|------------------|-----|--|--|--|
| (V)               | Static Behavior | Dynamic Behavior |     |  |  |  |
|                   | J5              | J1               | J9  |  |  |  |
| 1.23              | 3-4             | 3-4              | 3-4 |  |  |  |
| 3.3               | 1-2             | 1-2              | 1-2 |  |  |  |

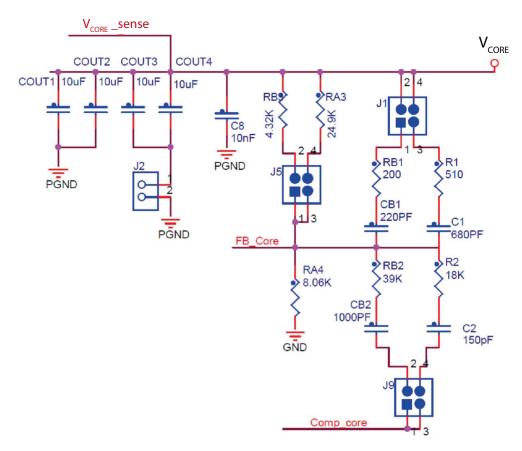

Figure 4. Compensation Network and V<sub>CORE</sub> Setup Schematic

18

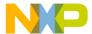

# 4.8.2 Second Resistor Bridge - V<sub>DRIFT</sub> Monitoring

To increase the safety level of an application, a second resistor bridge has been added. This bridge generates the same voltage as the bridge connected to FB\_core pin. If the difference between voltages is greater than V<sub>DRIFT</sub>, the FS state machine is impacted.

Table 8. V<sub>DRIFT</sub> Monitoring Settings

| V <sub>CORE</sub> | Hardware Settings |     |  |  |  |
|-------------------|-------------------|-----|--|--|--|
| (V)               | J15               | J18 |  |  |  |
| 1.23              | 1+2               | 3+4 |  |  |  |
| 3.3               | 3+4               | 1+2 |  |  |  |

Invoking this functionality involves both the board hardware and the software configuration. On the hardware side, the second resistor bridge must be configured by jumper J18, as shown in the Figure 5, and adjusted by the potentiometer R17 to set the same voltage as on the first bridge. Software sets registers INIT\_Vreg1 (bit Vcore\_FB to 1) and register INIT\_FSSM1 (bit IO\_1\_FS to 1).

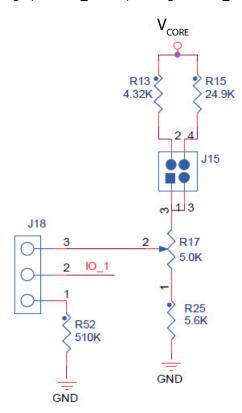

Figure 5. Second Resistor Bridge

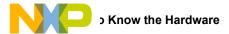

## 4.9 Switch Definitions

#### Table 9. Switches

| Switch Number | Position                                                             | Function                                                 | Description                                                                                    |  |  |  |  |
|---------------|----------------------------------------------------------------------|----------------------------------------------------------|------------------------------------------------------------------------------------------------|--|--|--|--|
| SW1           | Power supply select                                                  |                                                          |                                                                                                |  |  |  |  |
|               | 1-2                                                                  | Supply from J7 selected                                  |                                                                                                |  |  |  |  |
|               | 2-3                                                                  | Power jack on J3 selected                                |                                                                                                |  |  |  |  |
| SW2           | V <sub>CCA</sub> /V <sub>AUX</sub> switch<br>Only one choice is poss | ible at the same time                                    |                                                                                                |  |  |  |  |
|               | 1                                                                    | 3.3 V / 3.3 V                                            |                                                                                                |  |  |  |  |
|               | 2                                                                    | 5.0 V / 5.0 V                                            |                                                                                                |  |  |  |  |
|               | 3                                                                    | 3.3 V / 5.0 V                                            | This setting is not allowed if $V_{AUX}$ is not used - option $V_{CCA}$ only (selected by J19) |  |  |  |  |
|               | 4                                                                    | 5.0 V / 3.3 V                                            |                                                                                                |  |  |  |  |
| SW3           | LEDs - indicators for pov                                            | wer supplies                                             |                                                                                                |  |  |  |  |
|               | 1                                                                    | V <sub>PRE</sub>                                         | Enables LED indicator for pre-regulator                                                        |  |  |  |  |
|               | 2                                                                    | V <sub>AUX</sub>                                         | Enables LED indicator for auxiliary power supply                                               |  |  |  |  |
|               | 3                                                                    | V <sub>CCA</sub>                                         | Enables LED indicator for V <sub>CCA</sub> regulator                                           |  |  |  |  |
|               | 4                                                                    | CAN_5 V                                                  | Enables LED indicator for CAN regulator                                                        |  |  |  |  |
| SW4           | Ignition switch                                                      |                                                          |                                                                                                |  |  |  |  |
|               | 1-2                                                                  | IO_0 connected to V <sub>BAT</sub> (ignition key active) |                                                                                                |  |  |  |  |
|               | 2-3                                                                  | No voltage on the IO_0                                   |                                                                                                |  |  |  |  |

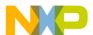

# 5 Accessory Interface Board

The KIT34FS6407EVB and KIT34FS6408EVB are generally used with the KITUSBSPIDGLEVME interface dongle (see Figure 6), which provides a bidirectional SPI/USB conversion. This small board makes use of the USB, SPI, and parallel ports built into Freescale's MC68HC908JW32 microcontroller. The main function provided by this dongle is to allow Freescale evaluation kits that have a parallel port to communicate via a USB port to a PC. For more information regarding KITUSBSPIDGLEVME interface dongle, go to <a href="http://www.freescale.com/webapp/sps/site/prod\_summary.jsp?code=KITUSBSPIDGLEVME">http://www.freescale.com/webapp/sps/site/prod\_summary.jsp?code=KITUSBSPIDGLEVME</a>.

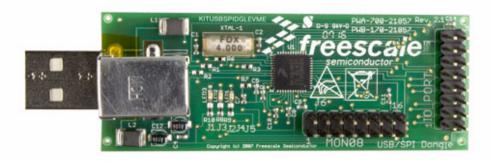

Figure 6. KITUSBSPIDGLEVME Interface Dongle

For information on setting up the dongle with the EVB, see Section 5.1 "Connecting the KITUSBSPIDGLEVME Interface Dongle".

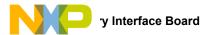

# 5.1 Connecting the KITUSBSPIDGLEVME Interface Dongle

A typical connection of KITUSBSPIDGLEVME Interface Dongle (see Section 5 "Accessory Interface Board") to the KIT34FS6407EVB or KIT34FS6408EVB evaluation board is done through connector J24 (see Figure 7). In this configuration, it is recommended that you use the EVB in a debug mode (J17 configured as Debug). In this mode there is no timeout used for the INIT phase, so the initialization commands can be sent anytime. WD refresh is also not mandatory in the debug mode. This means that no action is taken if WD refresh fails (WD window expires, WD refreshed during closed window, wrong WD answer).

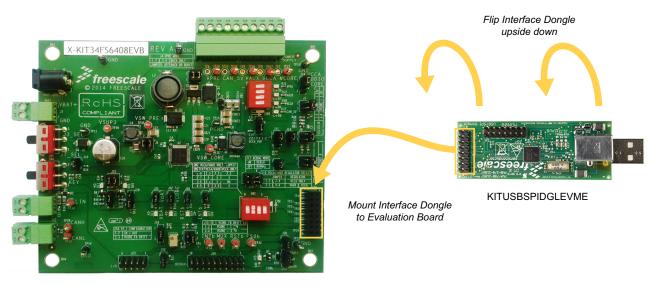

KIT34FS6407EVB/KIT34FS6408EVB

Figure 7. Connecting KITUSBSPIDGLEVME to the Evaluation Board

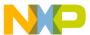

# 6 Installing the Software and Setting up the Hardware

#### 6.1 Installing the GUI Software

Two different Graphical User Interfaces (GUI's) provide the software interface that allows you to communicate with the KIT34FS6407EVB or the KIT34FS6408EVB.

- SPIGen is Freescale's generic GUI for use with the KITUSBSPIDGLEVME Interface Dongle.
- The MC3390X\_GUI is a special purpose graphical user interface designed specifically for MC3390x and MC34FS640x evaluation boards.

Both GUI's are similar in function and either may be used with the KIT34FS6407/8 EVBs.

#### 6.1.1 Installing SPIGen on your Computer

The latest version of SPIGen is designed to run on any Windows 8, Windows 7, Vista, or XP-based operating system. To install the software, do the following:

- 1. Download and install SPIGen
  - a) Go to www.freescale.com/analogtools and find your kit.
  - b) Click on the kit name to open the corresponding Tool Summary Page
  - c) On the tool summary page, look for "Jump Start Your Design." Click on "Get Started with the KIT34FS640xEVB" link.
  - d) From the list of items that appear, click on "SPI Generator (SPIGen) Software" and follow the sequence of instructions to begin the download process.
  - e) After you click the appropriate download button, a large downward arrow appears momentarily at the bottom left corner of your screen, indicating that the download has begun.
  - f) When the download completes, an SPIGEN.exe button appears at the bottom left corner of your screen. Click on the button and select "Run." A wizard guides you through the installation process.
  - g) If you instructed the SPIGen wizard to create a short-cut, an SPIGen icon appears on you desktop. If you elected not to create a short-cut, the SPIGen executable is installed by default at C:Program Files\SPIGen
  - 2. Download the configuration file MC33907 8 SPIGEN.spi.
    - a) Go to www.freescale.com/analogtools and find your kit.
    - b) Click on the kit name to open the corresponding Tool Summary Page
    - c) On the tool summary page, look for "Jump Start Your Design." Click on 'Get Started with the KIT34FS640xEVB."
    - d) From the list of items that appear, click on "MC33907/MC33908 SPIGen Configuration Modification File."
    - e) You will be prompted with the option to Open or Save the file. Select the option to Save.
    - f) After the download completes successfully, look for MC33907\_8\_SPIGEN.spi in your system download folder (C:\Users\xxxx\Downloads).

### 6.1.2 Installing the MC3390X GUI on your Computer

- 1. Go to www.freescale.com/analogtools and find your kit.
- 2. Click on the kit name to open the corresponding Tool Summary Page
- 3. On the Tool Summary Page, look for "Jump Start Your Design." Click on "Get Started with the KIT34FS640xEVB" link.
- 4. From the list of items that appear, click on "MC33907/8 Graphical User Interface." You will be prompted to accept the licensing agreement.
- When you have accepted licensing agreement, click on the download button that appears.
- 6. A zip file named "KT33907\_8\_GUI" will download to your system download folder (C:\Users\xxxx\Downloads.) Click on the zip file in your system download folder and Unzip the MC3390X GUI folder into a folder of your choice.
- 7. When the Unzip operation is complete, click on the Freescale setup icon that appears in the folder you extracted to. An Installation wizard guides you through the setup process.
- 8. If you elected to create a desktop icon during the setup process, a Freescale MC3390X\_GUI icon appears on your desktop. If you did not opt to create a desktop icon, the icon is located at C:\Program Files (x86)\MC3390X\_GUI.

## 6.2 Configuring the Hardware

Figure 8 shows the setup required to use KIT34FS6407EVB or KIT34FS6408EVB.

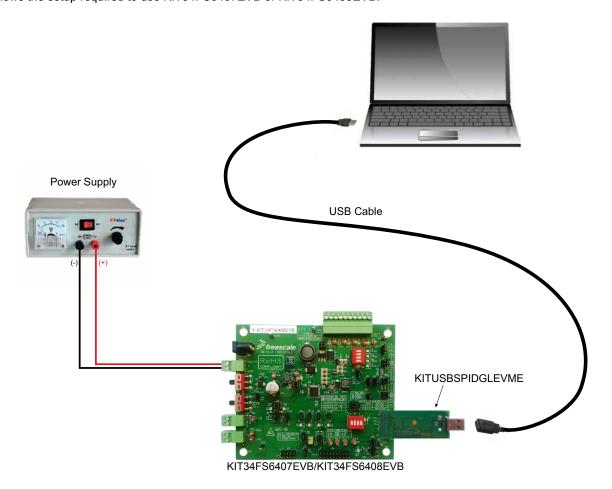

Figure 8. Evaluation Board Setup

## 6.2.1 Step-by-step Instructions for Setting Up the Hardware

Set up the KIT34FS6407EVB/KIT34FS6408EVB hardware and software as follows:

- 1. Install the software GUI (either SPIGen or MC3390X GUI) on your computer (See Section 6.1 "Installing the GUI Software".)
- 2. Flip the KITUSBSPIDGLEVME Interface Dongle over and mount its IO Port connector to Connector J24 on the evaluation board.
- 3. Connect a USB cable from the Interface Dongle to the PC.
- 4. Set the EVB jumpers and switches as needed. Refer to Figure 3 for an example.
- 5. Select Debug or Normal mode with jumper J17.
- 6. Attach loads to connector JP1 as needed.
- 7. Attach DC power supply on J3 or J7 (maximum voltage: 40 V).
- 8. Switch SW1 to supply the board.
- If SW2 switches are ON and V<sub>BAT</sub> is set correctly, then V<sub>PRE</sub>, V<sub>CCA</sub>, V<sub>AUX</sub>, CAN\_5 V LEDs should turn ON. V<sub>BAT</sub> value is dependent on V<sub>PRE</sub> configuration. In Buck mode, it must be 8.2 V min. FS0B LED should turn ON (J13 / J30 must be plugged).

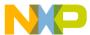

## **Running the GUI**

With the KIT34FS6407/8 EVB's, you are provided with two separate graphical user interfaces (GUI's) that allow you to configure registers:

- SPI generator (SPIGen)
- MC3390X GUI

Both GUI's are similar in function. You may use either one at your own discretion.

#### 6.3.1 Running SPIGen

To run SPIGen, do the following:

- Click on the SPIGen icon. This icon appears on your desktop if you elected to create a short-cut during the installation process. Otherwise, the icon resides in the folder C:Program Files\SPIGen. The generic SPIGen start-up screen appears.
- From the SPIGen menu bar, click on FILE>Open and select the configuration file "MC33907\_8\_SPIGEN.spi" (previously downloaded in Section 6.1.1.) Figure 9 shows SPIGen screen with the configuration file installed.
- 3. In Debug mode, use the SPIGen batch RST\_counter\_to\_0.spi to reset the error counter. FS0B should turn off (LED D12 turned

At this stage, EVB is powered and SPIGen is working. When Normal mode is selected with J17, a valid WD must be sent, otherwise the device goes into deep fail-safe.

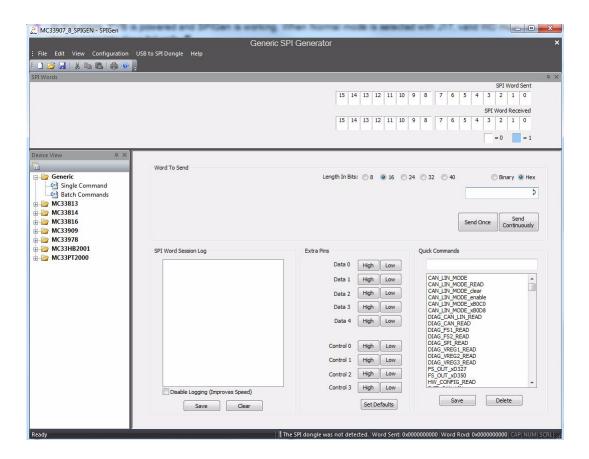

Figure 9. SPIGen Screen

In order to fill a specific need, it is also possible to edit registers with another value and to save it for further use, either as standalone or inside a batch.

Figure 10 shows a batch called "RST\_counter\_to\_0", as an example. This batch file automatically installs when the configuration file is loaded. To select the batch file, click on the Batch Name box at the bottom right side of the screen.

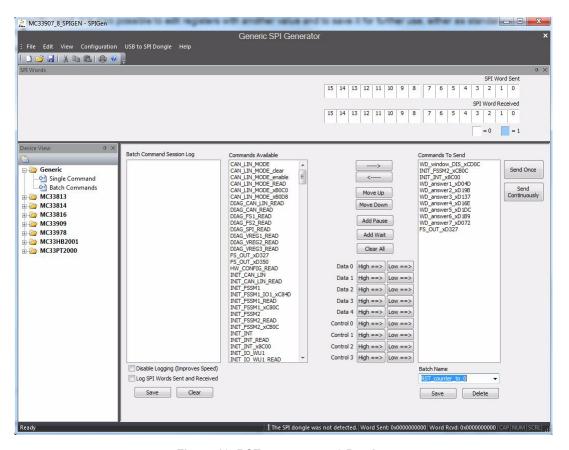

Figure 10. RST\_counter\_to\_0 Batch

At startup or when resuming from LPOFF mode the reset error counter starts at level 1 and FS0B is asserted low. To remove activation of FS0B, the RST error counter must go back to value "0" (seven consecutive good WD refresh decreases the reset error counter down to 0) and a right command is sent to FS OUT register. This can be demonstrated with this batch running in debug mode.

The batch shown in Figure 10 executes the following action:

- WD Window DIS xCD0C:
  - Disables normal WD
- INIT FSSM2 xCB0C:
  - IO 23 FS bits configured in "NOT SAFETY" mode
- WD answer1 to WD answer7:
  - If the part is in debug mode, this sends the right first WD answer and allows the reset counter to change to 0
- FS\_OUT\_xD327:
- Disables FS0B pin, coming back to high level (D12 turned off)
- INIT INT x8C00:

26

- · Closes the init phase of the main state machine
- CAN MODE B0C0:
  - · Enables CAN transceiver

Freescale Semiconductor, Inc.

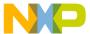

### 6.3.2 Running the MC3390X\_GUI

The MC3390X\_GUI allows you to program all SPI features by using a friendly interface. Advanced users can also use MC3390X\_GUI to modify the register table manually.

1. To launch the MC3390X\_GUI application, click on the application icon located either on your desktop or in Program Files menu as shown in Figure 11.

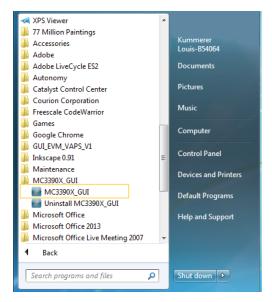

Figure 11. Launching MC3390X\_GUI application

2. When the MC3390X\_GUI launches, click on the dropdown box under "Choose Interface" and select the appropriate device. (See Figure 12.)

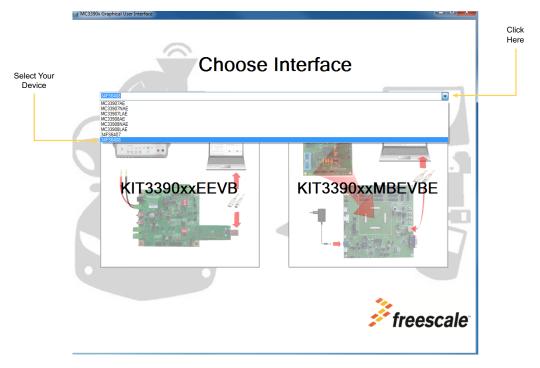

Figure 12. MC3390X\_GUI Device Selection

Click on the "KIT3390xxEEVB" button on the left side of the screen. (See Figure 13.)

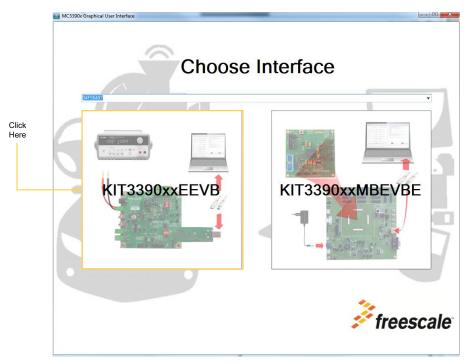

Figure 13. MC3390X\_GUI Configuration Selection

3. A screen similar to the one in Figure 14 appears showing the status of the registers at startup. In this example, register INIT FSSM2 has bit IO 23 FS configured as SAFETY CRITICAL.

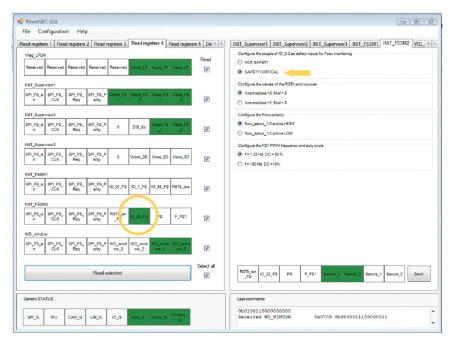

Figure 14. MC3390X\_GUI Main Screen

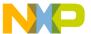

4. In the right side of the GUI, select NOT SAFETY and send the command as shown in Figure 15.

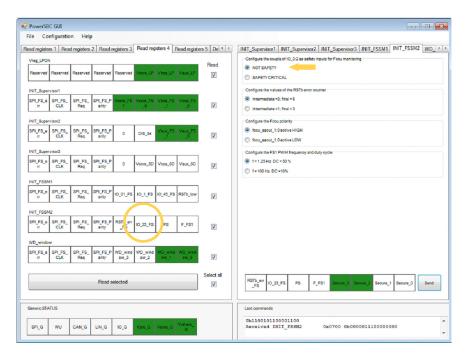

Figure 15. MC3390X\_GUI Register

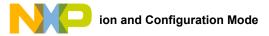

# 7 Initialization and Configuration Mode

#### 7.1 INIT Phase

INIT registers are set to their default values after each POR (power-on reset.) This default configuration is compatible with the default EVB settings except for the INIT FSSM2 register. Bit IO\_23\_FS in this register is set by default, which means the fail-safe outputs (FCCU\_x of the MPC5643L or similar device) have to be connected to the IO's 2 and 3 of the MC34FS6407 or MC34FS6408. If MPC5643L (or a similar device) is not used, the bit IO\_23\_FS has to be cleared during INIT phase (setting shown in Table 10). The INIT phase of the main part completes with a Write command to the INIT\_INT register. This command closes access to the INIT registers and the device goes into Normal mode. The same sequence (INIT\_FSSM2, INIT\_INT) must occur in both Debug and Standard mode. The only difference is in the timeout constraints used for the Standard mode. In the Standard mode, INIT commands have to be sent before the 256 ms timer (starting from the RST pin release) expires.

Table 10. INIT FSSM2 Setting

|      | bit15 | bit14 | bit13 | bit12 | bit11 | bit10 | bit9 | bit8 | bit7            | bit6         | bit5 | bit4  | bit3         | bit2         | bit1         | bit0         |
|------|-------|-------|-------|-------|-------|-------|------|------|-----------------|--------------|------|-------|--------------|--------------|--------------|--------------|
| MOSI | 1     | 1     | 0     | 0     | 1     | 0     | 1    | Р    | RSTB_<br>err_FS | IO_23_<br>FS | PS   | F_FS1 | Secure<br>_3 | Secure<br>_2 | Secure<br>_1 | Secure<br>_0 |
|      | bit15 | bit14 | bit13 | bit12 | bit11 | bit10 | bit9 | bit8 | bit7            | bit6         | bit5 | bit4  | bit3         | bit2         | bit1         | bit0         |
| MOSI | 1     | 1     | 0     | 0     | 1     | 0     | 1    | 1    | 0               | 0            | 0    | 1     | 1            | 0            | 0            | 0            |

#### 7.2 Normal Operation

During normal operation (after INIT phase), both modes (Normal and Debug) allow you to send to send a WD refresh command. In Debug mode, no action is taken on a bad WD response. In Normal mode, the KITUSBSPIDGLEVMESPI interface dongle cannot guarantee the WD refresh period (Windows XP and Windows 7 are not real-time operating systems.) Nevertheless, WD refresh works in Standard mode using a WD window duration of 512 ms (reconfigured in the INIT phase).

#### 7.3 Debug Mode

30

The KIT34FS6407EVB or KIT34FS6408EVB is mainly intended to be used in Debug mode. In Normal mode you must either use an MCU that is able to manage the WD or you must disable WD. If WD is enabled, you must send a valid WD response at startup. The response must occur within the 256 ms windows after reset release. You must then update WD at the right time. With KIT34FS6407EVB or KIT34FS6408EVB attached to the KITUSBSPIDGLEVME, this must be done manually (which is feasible, depending on the device's register configuration.)

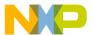

# 8 Schematic

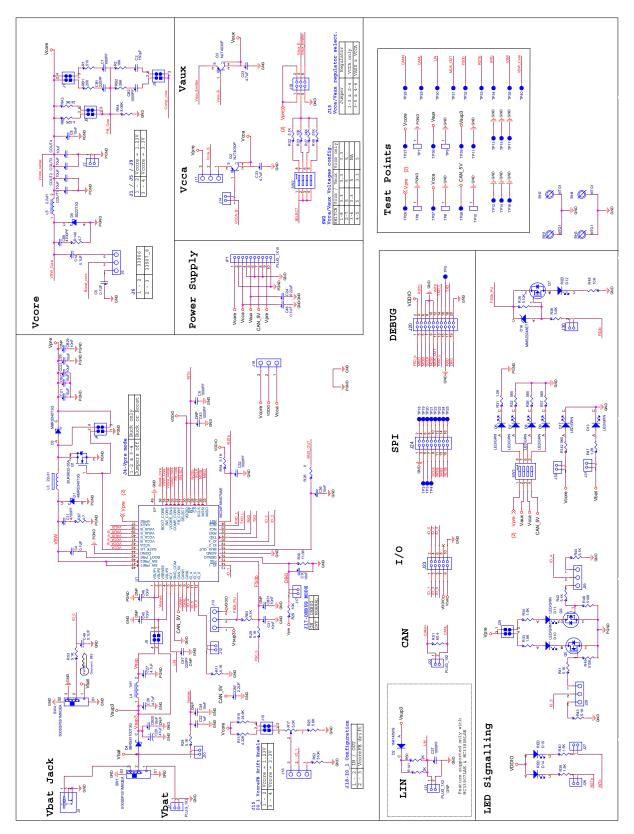

Figure 16. Evaluation Board Schematic

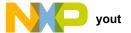

# 9 Board Layout

# 9.1 Assembly Layer Top

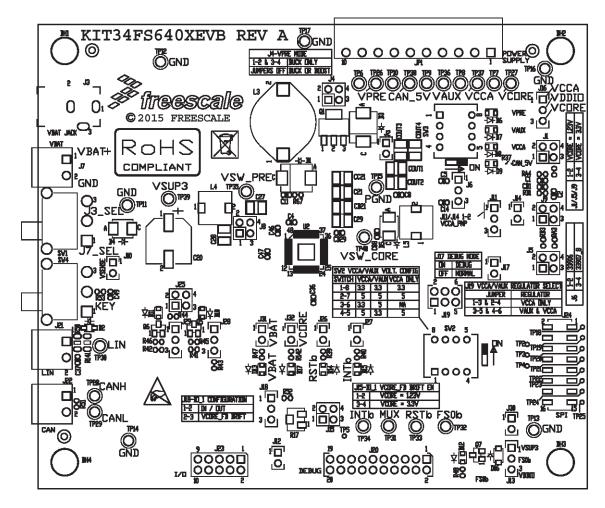

Figure 17. KIT34FS6407EVB/KIT34FS6408EVB Assembly Layer Top

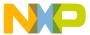

## 9.2 Assembly Layer Bottom

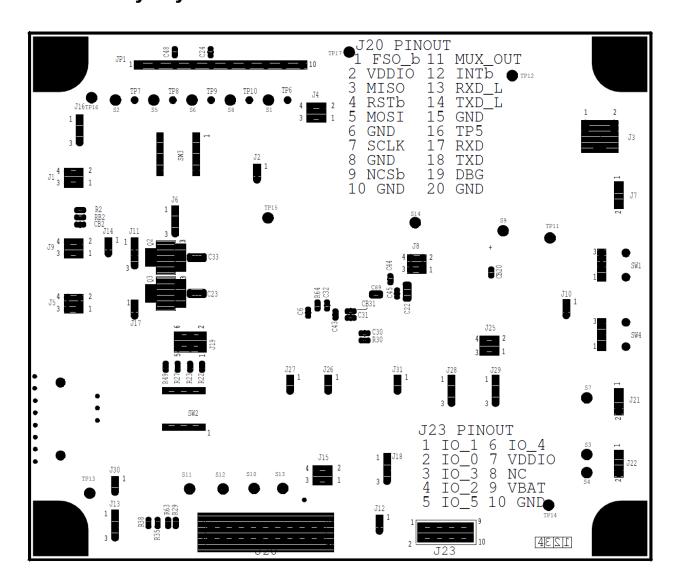

Figure 18. KIT34FS6407EVB/KIT34FS6408EVB Assembly Layer Bottom

#### NOTE:

This image is an exception to the standard top-view mode of representation used in this document. It has been flipped to show a bottom view.

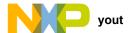

## 9.3 Bill of Materials

Table 11. Bill of Materials (1)

| Item   | Qty   | Schematic Label                    | Value        | Manufacturer                 | Part Number              | Assy Opt |
|--------|-------|------------------------------------|--------------|------------------------------|--------------------------|----------|
| Active | Compo | nents                              | 1            | 1                            |                          |          |
| 1      | 1     | U1                                 |              | Freescale Semiconductor      | MC34FS6407 or MC34FS6408 | (3)      |
| Capaci | tors  |                                    |              |                              |                          |          |
| 2      | 1     | C1                                 | 680 pF       | KEMET                        | C0603C681J5GAC           |          |
| 3      | 1     | C2                                 | 150 pF       | KEMET                        | C0603C151J5GAC           |          |
| 4      | 5     | C4, C5, C14, C48, C49              | 0.1 μF       | KEMET                        | C0603C104K3RAC           |          |
| 5      | 4     | C6, C32, C37, CB2                  | 1000 pF      | AVX                          | 06035U102KAT2A           |          |
| 6      | 4     | C8, C30, C31, C36                  | 10 nF        | AVX                          | 06035C103JAT2A           |          |
| 7      | 2     | C11, C88                           | 4700 pF      | Yageo America                | CC0603KRX7R9BB472        |          |
| 8      | 1     | C20                                | 47 μF        | Nippon Chemi-Con Corporation | EMVH500ADA470MJA0G       |          |
| 9      | 4     | C21, C29, CB21, CC21               | 10 μF        | TDK                          | CGA6M3X7R1C106K          | (3)      |
| 10     | 1     | C22                                | 1.0 µF       | TDK                          | CGA5L3X7R1H105K160AB     |          |
| 11     | 2     | C23, C33                           | 4.7 μF       | Murata                       | GCM31CR71C475KA37        |          |
| 12     | 1     | C24                                | 0.22 μF      | KEMET                        | C0603C224K3RACTU         |          |
| 13     | 2     | C27, C28                           | 4.7 μF       | Murata                       | GCM32ER71H475KA55L       |          |
| 14     | 1     | C43                                | 1000 pF      | AVX                          | 06035U102KAT2A           | (2)      |
| 15     | 6     | C44, C45, C46, CB20, CB29, CB31    | 10 nF        | AVX                          | 06035C103JAT2A           | (2)      |
| 16     | 1     | C47                                | 220 pF       | KEMET                        | C0603C221K5GACTU         | (2)      |
| 17     | 1     | C89                                | 2.2 μF       | AVX                          | 08053C225KAT2A           |          |
| 18     | 1     | CB1                                | 220 pF       | KEMET                        | C0603C221K5GACTU         |          |
| 19     | 4     | COUT1, COUT2, COUT3, COUT4         | 10 μF        | Murata                       | GCM32ER71E106KA57        | (3)      |
| Diodes |       |                                    | l            | •                            |                          |          |
| 20     | 2     | D1, D3                             | MBRS340T3G   | ON Semiconductor             | MBRS340T3G               | (3)      |
| 21     | 1     | D2                                 | 1N4148WS     | Diodes Inc                   | 1N4148WS-7-F             |          |
| 22     | 1     | D4                                 | SBRS81100T3G | ON Semiconductor             | SBRS81100T3G             | (3)      |
| 23     | 1     | D5                                 | SS22T3G      | ON Semiconductor             | SS22T3G                  |          |
| 24     | 8     | D6, D7, D8, D9, D10, D11, D13, D17 | LED/GRN      | OSRAM                        | LP M67K-E2G1-25          |          |
| 25     | 3     | D12, D14, D15                      | RED          | OSRAM                        | LS M67K-H2L1-1-0-2-R18-Z |          |
| 26     | 1     | D16                                | MMSZ5248ET1  | ON Semiconductor             | MMSZ5248BT1G             |          |

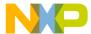

Table 11. Bill of Materials (1) (continued)

| Item   | Qty   | Schematic Label                                     | Value              | Manufacturer             | Part Number      | Assy Opt |
|--------|-------|-----------------------------------------------------|--------------------|--------------------------|------------------|----------|
| Conne  | ctors | 1                                                   | 1                  | L                        | -1               |          |
| 27     | 7     | J1, J4, J5, J8, J9, J15, J25                        | HDR 2X2            | Samtec                   | TSW-102-07-G-D   |          |
| 28     | 10    | J2, J10, J12, J14, J17, J26, J27, J30, J31, J32     | HDR 1X2            | Samtec                   | TSW-102-07-T-S   |          |
| 29     | 1     | J3                                                  | CON_1_PWR          | CUI Stack                | PJ-102AH         |          |
| 30     | 7     | J6, J11, J13, J16, J18, J28, J29                    | HDR_1X3            | Tyco Electronics         | 826629-3         |          |
| 31     | 3     | J7, J21, J22                                        | PLUG_1X2           | Phoenix contact          | 1803277          |          |
| 32     | 1     | J19                                                 | HDR 2X3            | Tyco Electronics         | 1-87215-2        |          |
| 33     | 1     | J20                                                 | HDR_10X2           | Samtec                   | TSW-110-07-S-D   |          |
| 34     | 1     | J23                                                 | HDR 2X5            | Samtec                   | TSW-105-07-G-D   |          |
| 35     | 1     | J24                                                 | NPPC082KFMS-R<br>C | Sullins Electronics Corp | NPPC082KFMS-RC   |          |
| 36     | 1     | JP1                                                 | PLUG_1X10          | Phoenix contact          | 1803358          |          |
| Induct | ors   | 1                                                   | 1                  | L                        | -1               |          |
| 37     | 1     | L3                                                  | 22µH               | EPCOS                    | B82479G1223M000  | (3)      |
| 38     | 1     | L4                                                  | 1.0 µH             | EPCOS                    | B82472G6102M000  | (3)      |
| 39     | 1     | L5                                                  | 2.2 µH             | EPCOS                    | B82472G6222M000  |          |
| Transi | stors |                                                     |                    |                          |                  |          |
| 40     | 1     | Q1                                                  | BUK9832-55A        | NXP Semiconductors       | BUK9832-55A,115  | (3)      |
| 41     | 2     | Q2, Q3                                              | NJT4030P           | ON Semiconductor         | NJT4030PT3G      | (3)      |
| 42     | 2     | Q5, Q6                                              | MMBF0201NLT1<br>G  | ON Semiconductor         | MMBF0201NLT1G    |          |
| 43     | 1     | Q7                                                  | BSS84LT1           | ON Semiconductor         | BSS84LT1G        |          |
| Resist | ors   |                                                     | •                  |                          | -1               | <u>'</u> |
| 44     | 1     | R1                                                  | 510 K              | Bourns                   | CR0603-JW-511ELF |          |
| 45     | 1     | R2                                                  | 18 K               | KOA Speer                | RK73H1JTTD1802F  |          |
| 46     | 10    | R11, R24, R29, R41, R42, R43,<br>R44, R53, R63, R64 | 5.1 K              | Vishay Intertechnology   | CRCW06035K10JNEA |          |
| 47     | 2     | R13, RB3                                            | 4.32 K             | KOA Speer                | RK73H1JTTD4321F  |          |
| 48     | 2     | R15, RA3                                            | 24.9 K             | KOA Speer                | RK73H1JTTD2492F  |          |
| 49     | 1     | R17                                                 | 5.0 K              | Bourns                   | 3224W-1-502E     |          |
| 50     | 1     | R22                                                 | 5.1 K              | KOA Speer                | RK73H1JTTD5101F  |          |
| 51     | 1     | R23                                                 | 12 K               | Bourns                   | CR0603-JW-123ELF |          |
| 52     | 1     | R25                                                 | 5.6 K              | KOA Speer                | RK73H1JTTD7151F  |          |
| 53     | 1     | R26                                                 | 0                  | Vishay Intertechnology   | CRCW06030000Z0EA |          |
| 54     | 1     | R27                                                 | 24 K               | Panasonic                | ERJ-3GEYJ243V    |          |
| 55     | 2     | R28, R48                                            | 10 K               | KOA Speer                | RK73B1JTTD103J   |          |
|        | 1     | 1                                                   | 1                  | 1                        | L                |          |

Freescale Semiconductor, Inc. 35

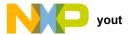

Table 11. Bill of Materials (1) (continued)

| Item    | Qty   | Schematic Label                                                                                | Value              | Manufacturer           | Part Number      | Assy Opt |
|---------|-------|------------------------------------------------------------------------------------------------|--------------------|------------------------|------------------|----------|
| 56      | 1     | R30                                                                                            | 11 K               | KOA Speer              | RK73H1JTTD1102F  |          |
| 57      | 5     | R31, R33, R34, R39, R40                                                                        | 1.5 K              | Bourns                 | CR0603-JW-152ELF |          |
| 58      |       | R32, R36, R37, R142                                                                            | 560 K              | KOA Speer              | RK73B1JTTD561J   |          |
| 59      | 3     | R35, R45, R46, R52                                                                             | 510 K              | KOA Speer              | RC0603JR-07510KL |          |
| 60      | 1     | R38                                                                                            | 5.6 K              | KOA Speer              | RK73B1JTTD562J   |          |
| 61      | 1     | R47                                                                                            | 1.2 K              | KOA Speer              | RK73H1JTTD1201F  |          |
| 62      | 1     | R49                                                                                            | 51 K               | Vishay Intertechnology | CRCW060351K0JNEA |          |
| 63      | 2     | R50, R141                                                                                      | 2.0 K              | Yageo                  | RC1206JR-072KL   |          |
| 64      | 1     | R51                                                                                            | 60.4               | KOA Speer              | RK73H1JTTD60R4F  |          |
| 65      | 2     | R67, R140                                                                                      | 4.7                | Bourns                 | CR0603-JW-4R7ELF |          |
| 66      | 1     | RA4                                                                                            | 8.06 K             | KOA Speer              | RK73H1JTTD8061F  |          |
| 67      | 1     | RB1                                                                                            | 200 K              | KOA Speer              | RK73B1JTTD201J   |          |
| 68      | 1     | RB2                                                                                            | 39 K               | KOA Speer              | RK73H1JTTD3902F  |          |
| Switch  | es    |                                                                                                |                    |                        |                  |          |
| 69      | 2     | SW1, SW4                                                                                       | 500SSP3S1M6QE<br>A | E Switch               | 500SSP3S1M6QEA   |          |
| 70      | 2     | SW2, SW3                                                                                       | SW_DIP-4_SM        | Grayhill               | 78RB04ST         |          |
| Test Po | oints | l                                                                                              | •                  | l                      |                  |          |
| 71      | 12    | TP2, TP3, TP4, TP5, TP18, TP19, TP20, TP21, TP22, TP23, TP24, TP25                             | TP_PTH             | NOT A COMPONENT        | NOT A COMPONENT  |          |
| 72      | 5     | TP6, TP7, TP8, TP9, TP10                                                                       | 5006               | Keystone Electronics   | 5006             | (2)      |
| 73      | 7     | TP11, TP12, TP13, TP14, TP15,<br>TP16, TP17                                                    | TESTLOOP_BLA<br>CK | Keystone Electronics   | 5011             |          |
| 74      | 15    | TP26, TP27, TP28, TP29, TP30,<br>TP31, TP32, TP33, TP34, TP35,<br>TP36, TP37, TP38, TP39, TP40 | TESTLOOP_RED       | Keystone Electronics   | 5010             |          |

#### Notes

- 1. Freescale does not assume liability, endorse, or warrant components from external manufacturers that are referenced in circuit drawings or tables. While Freescale offers component recommendations in this configuration, it is the customer's responsibility to validate their application.
- 2. Do not populate.
- 3. **Critical components.** For critical components, it is vital to use the manufacturer listed.

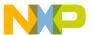

# 10 References

Following are URLs where you can obtain information on related Freescale products and application solutions:

| Freescale.com Support<br>Pages | Description             | URL                                                                               |
|--------------------------------|-------------------------|-----------------------------------------------------------------------------------|
| KIT34FS6407EVB                 | Tool Summary<br>Page    | http://www.freescale.com/webapp/sps/site/prod_summary.jsp?code=KIT34FS6407EVB     |
| MC34FS6407                     | Product<br>Summary Page | http://www.freescale.com/webapp/sps/site/prod_summary.jsp?code=MC34FS6407         |
| KIT34FS6408EVB                 | Tool Summary<br>Page    | http://www.freescale.com/webapp/sps/site/prod_summary.jsp?code=KIT34FS6408EVB     |
| MC34FS6408                     | Product<br>Summary Page | http://www.freescale.com/webapp/sps/site/prod_summary.jsp?code=MC34FS6408         |
| SPIGen                         | Software                | http://www.freescale.com/files/soft_dev_tools/software/device_drivers/SPIGen.html |
| KITUSBSPIDGLEVME               | Interface Dongle        | http://www.freescale.com/webapp/sps/site/prod_summary.jsp?code=KITUSBSPIDGLEVME   |

## 10.1 Support

Visit www.freescale.com/support for a list of phone numbers within your region.

# 10.2 Warranty

Visit www.freescale.com/warranty to submit a request for tool warranty.

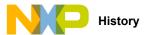

# 11 Revision History

| Revision | Date   | Description of Changes |
|----------|--------|------------------------|
| 1.0      | 6/2015 | Initial Release        |
|          | 8/2015 | Corrected typo         |

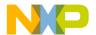

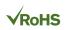

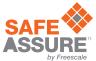

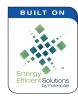

How to Reach Us:

Home Page:

freescale.com
Web Support:

freescale.com/support

Information in this document is provided solely to enable system and software implementers to use Freescale products. There are no express or implied copyright licenses granted hereunder to design or fabricate any integrated circuits based on the information in this document.

Freescale reserves the right to make changes without further notice to any products herein. Freescale makes no warranty, representation, or guarantee regarding the suitability of its products for any particular purpose, nor does Freescale assume any liability arising out of the application or use of any product or circuit, and specifically disclaims any and all liability, including without limitation consequential or incidental damages. "Typical" parameters that may be provided in Freescale data sheets and/or specifications can and do vary in different applications, and actual performance may vary over time. All operating parameters, including "typicals," must be validated for each customer application by customer's technical experts. Freescale does not convey any license under its patent rights nor the rights of others. Freescale sells products pursuant to standard terms and conditions of sale, which can be found at the following address: freescale.com/SalesTermsandConditions.

Freescale and the Freescale logo, Energy Efficient Solutions, and SafeAssure logo are trademarks of Freescale Semiconductor, Inc., Reg. U.S. Pat. & Tm. Off. SMARTMOS is a trademark of Freescale Semiconductor, Inc. All other product or service names are the property of their respective owners.

© 2015 Freescale Semiconductor, Inc.

Document Number: KT34FS6407-34FS6408UG

Rev. 1.0 8/2015

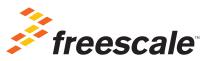